# TurboWedge Menus

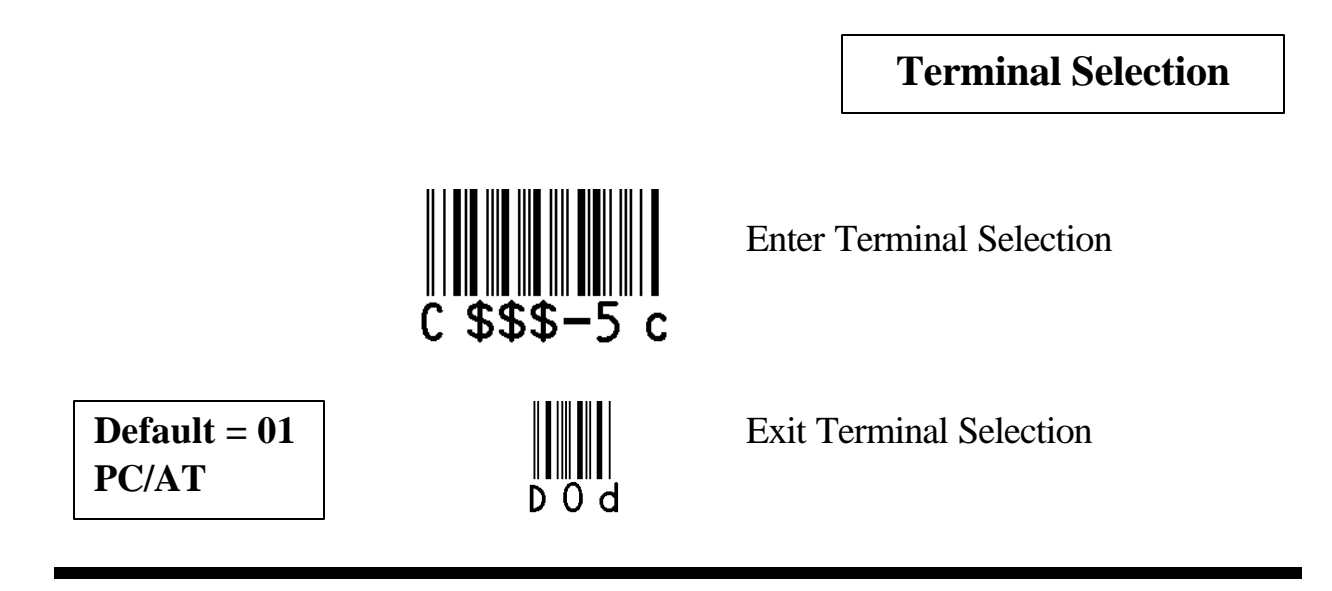

To determine the correct Terminal ID Number reference the TurboWedge Genealogy Chart.

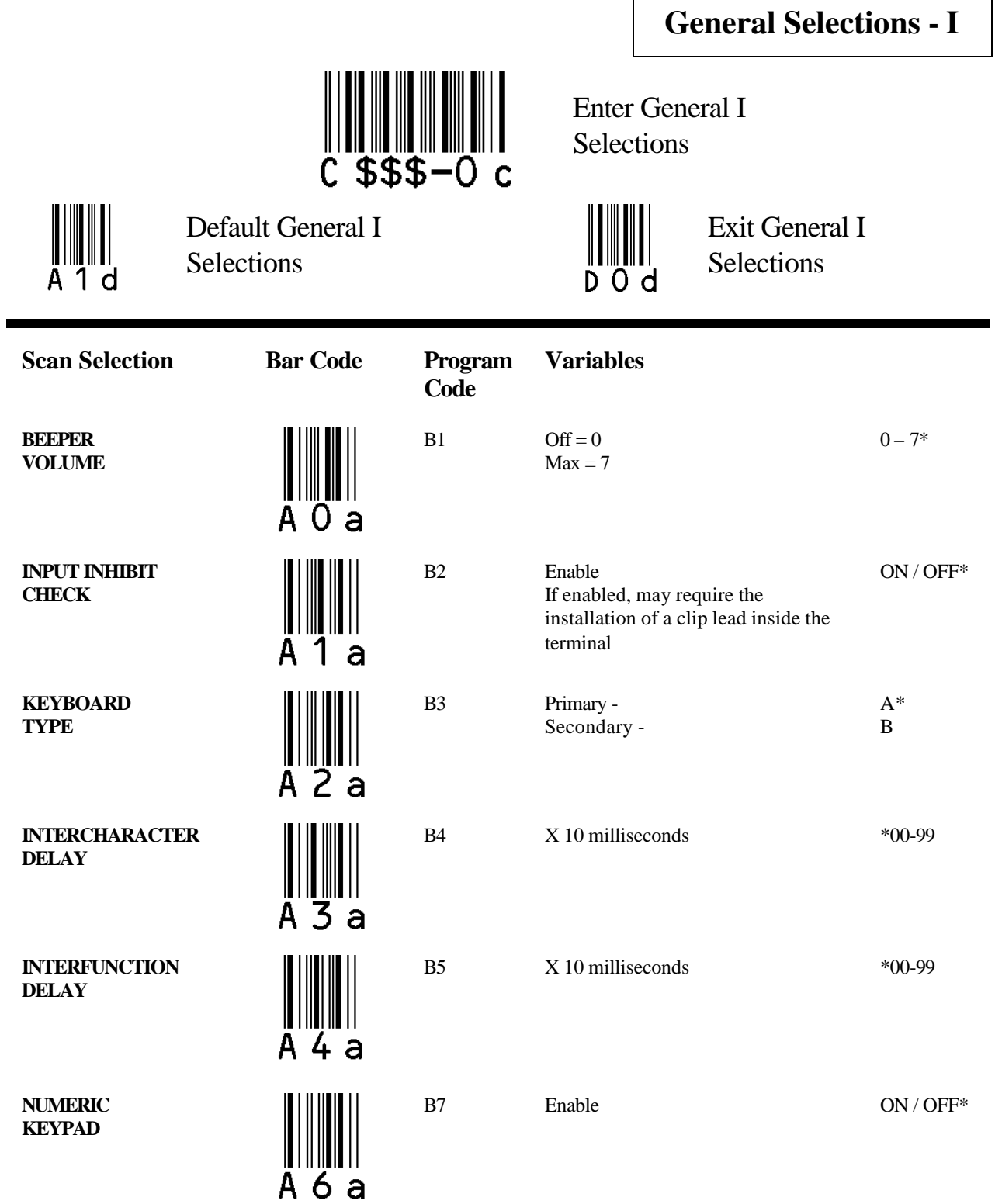

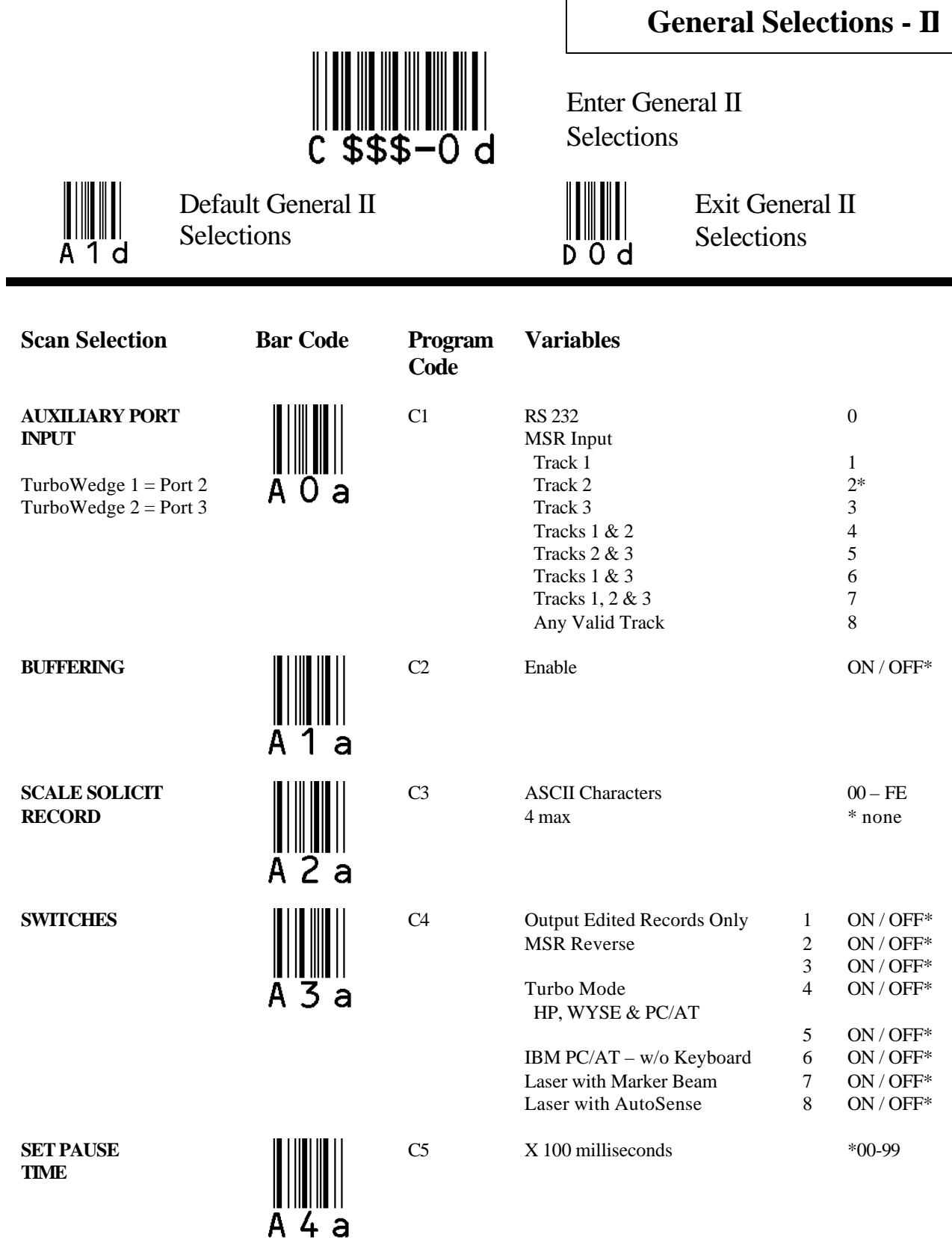

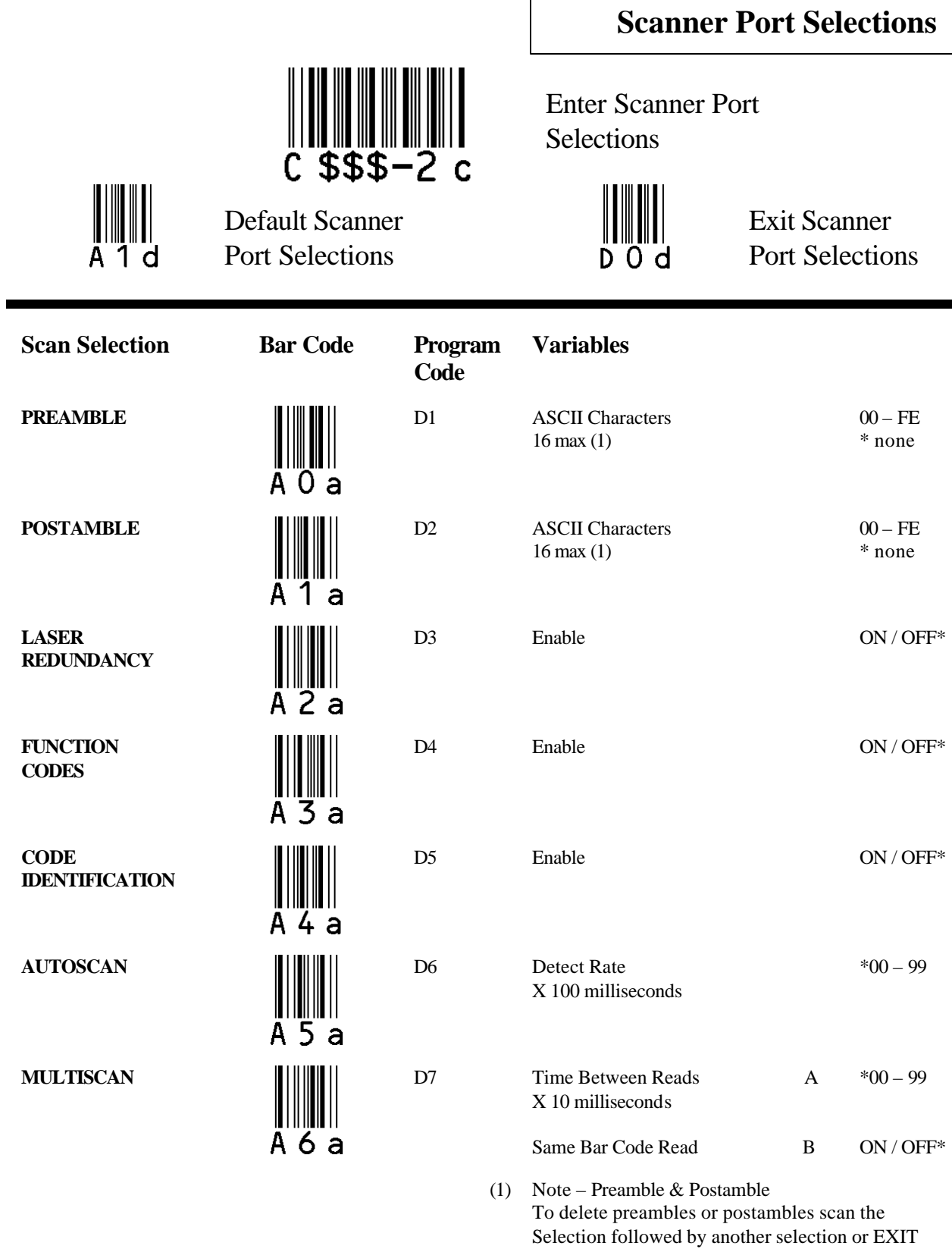

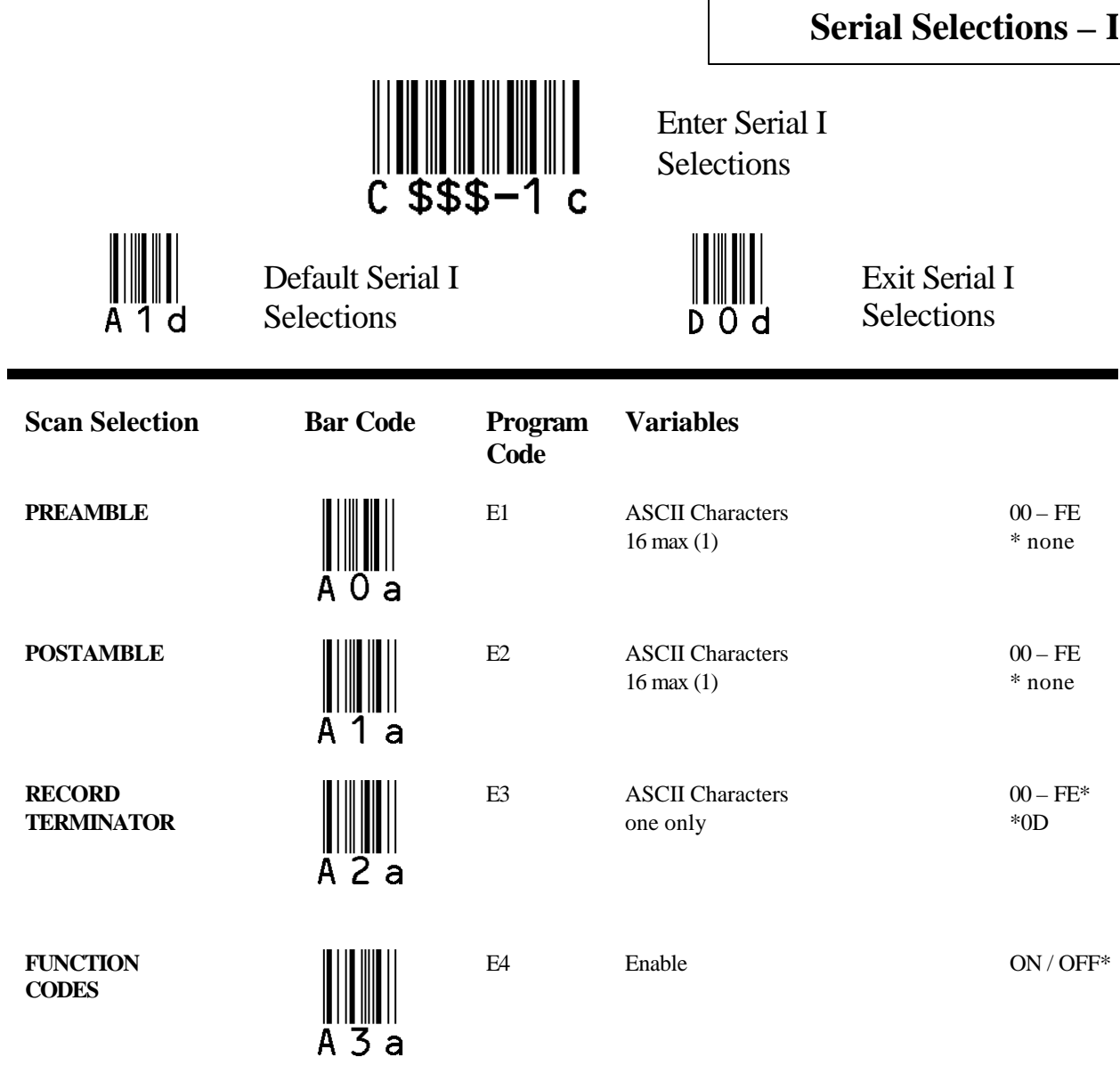

r.

(1) Note – Preamble & Postamble To delete preambles or postambles scan the Selection followed by another selection or EXIT

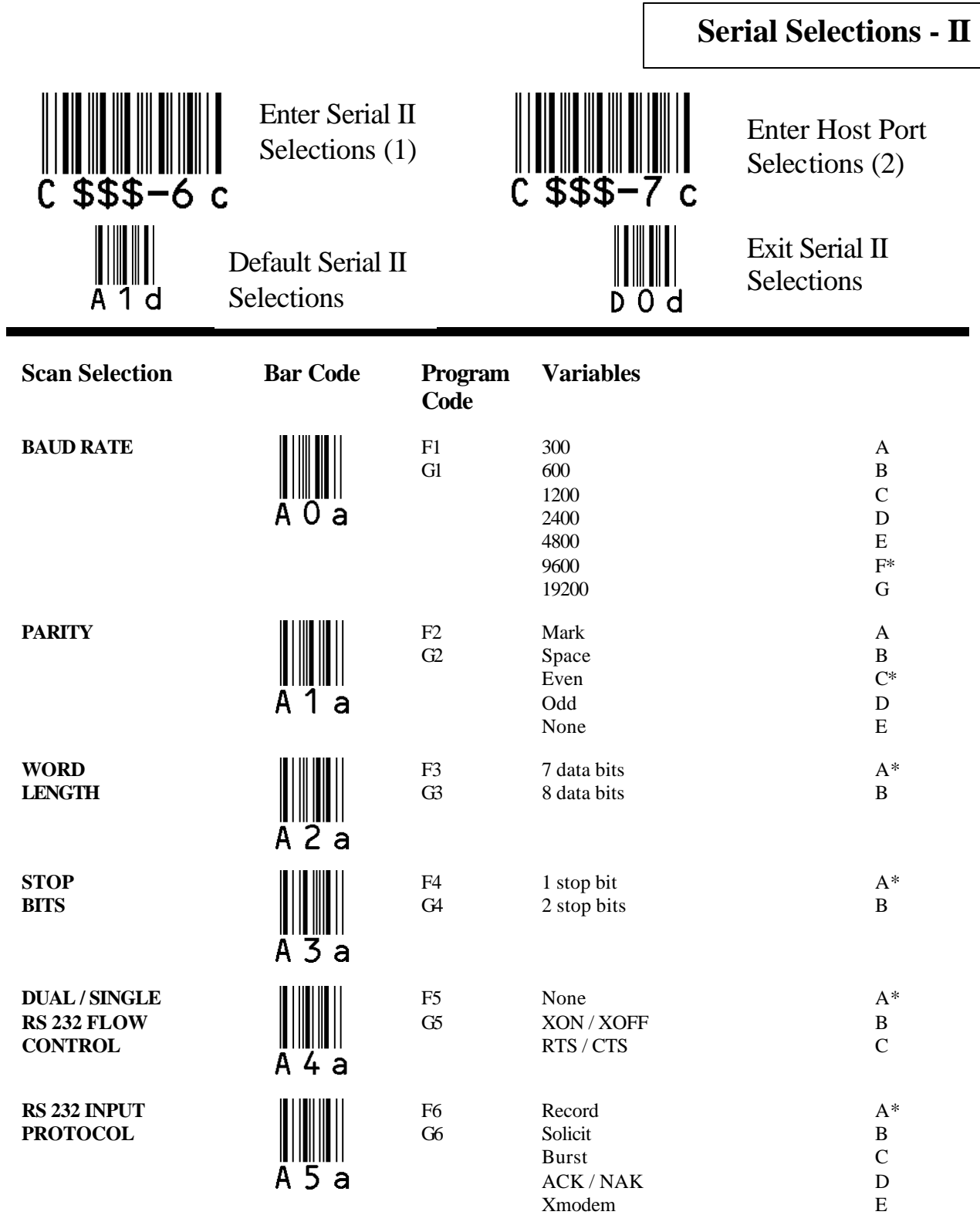

(2) Enter Host Port Selections TurboWedge  $1 = Not$  a valid entry TurboWedge 2 = Data Output Selections Port 2

**\* = Default Page** 7

(1) Enter AUX Port Selections

TurboWedge  $1 = All Serial II Selections$ 

TurboWedge  $2 = Data Input$  through Input Port 2

## **TurboWedge Menus 09/06/02**

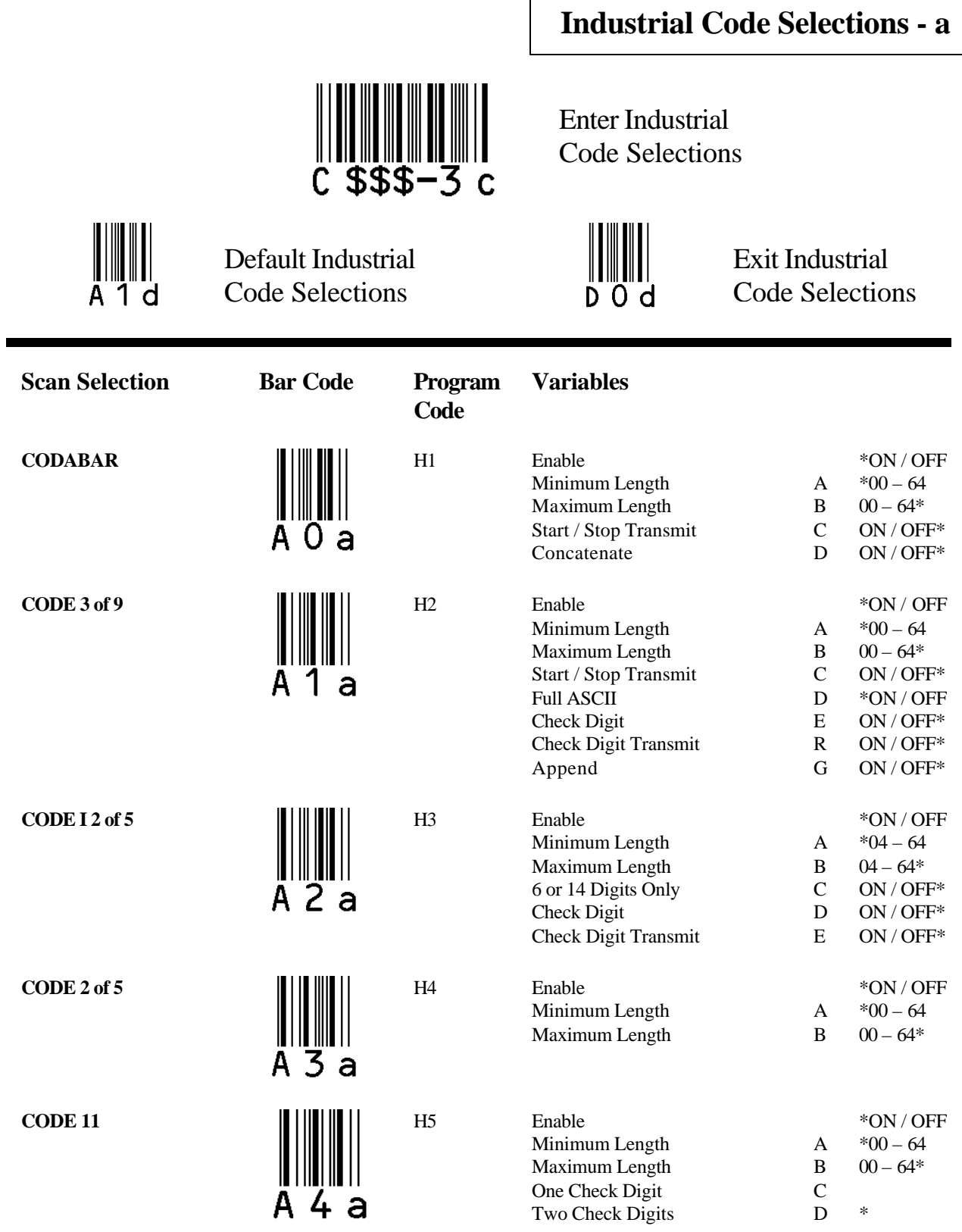

 $\blacksquare$ 

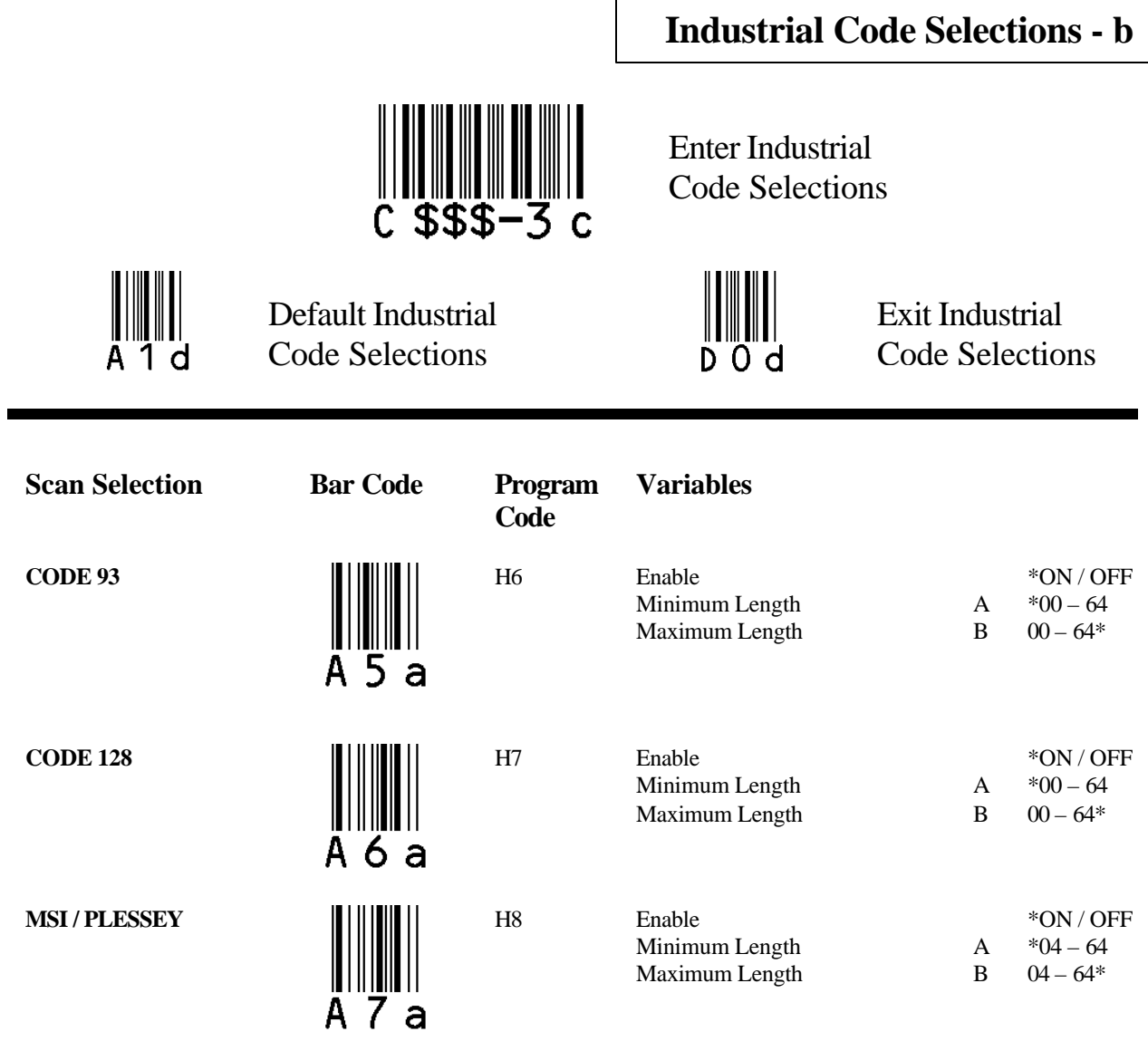

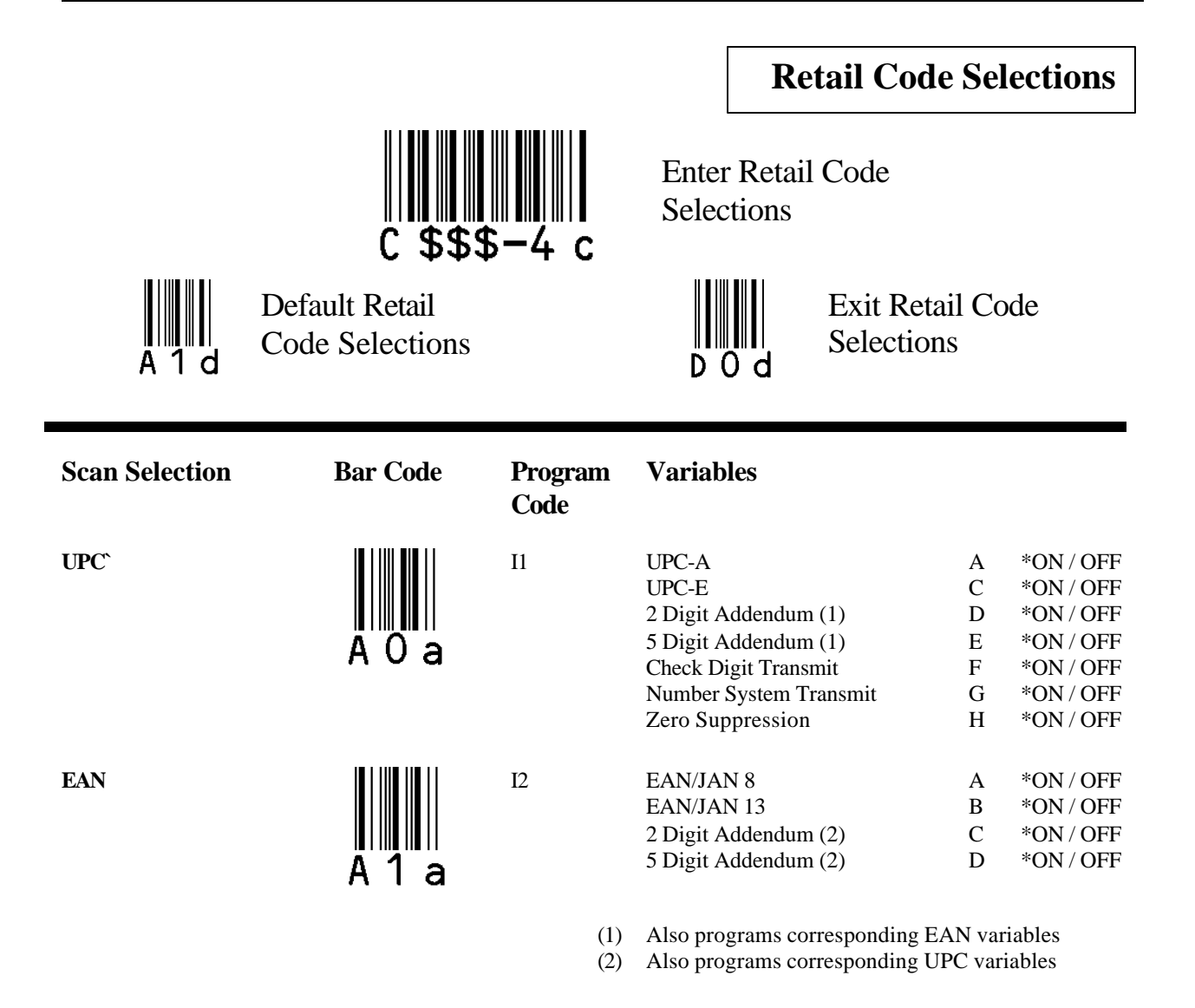

#### **RETAIL CODE OUTPUT FORMAT**

#### **Output Format**

#### **Non-Zero Suppressed UPC-A and UPC-E**

#### **Output Format Zero Suppressed UPC-A and UPC-E**

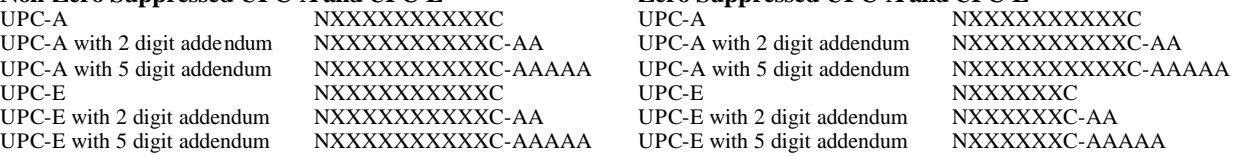

#### **Output Format**

#### **Non-Zero Suppressed UPC-A and UPC-E**

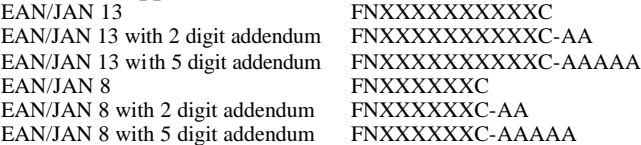

### **TurboWedge Menus 09/06/02**

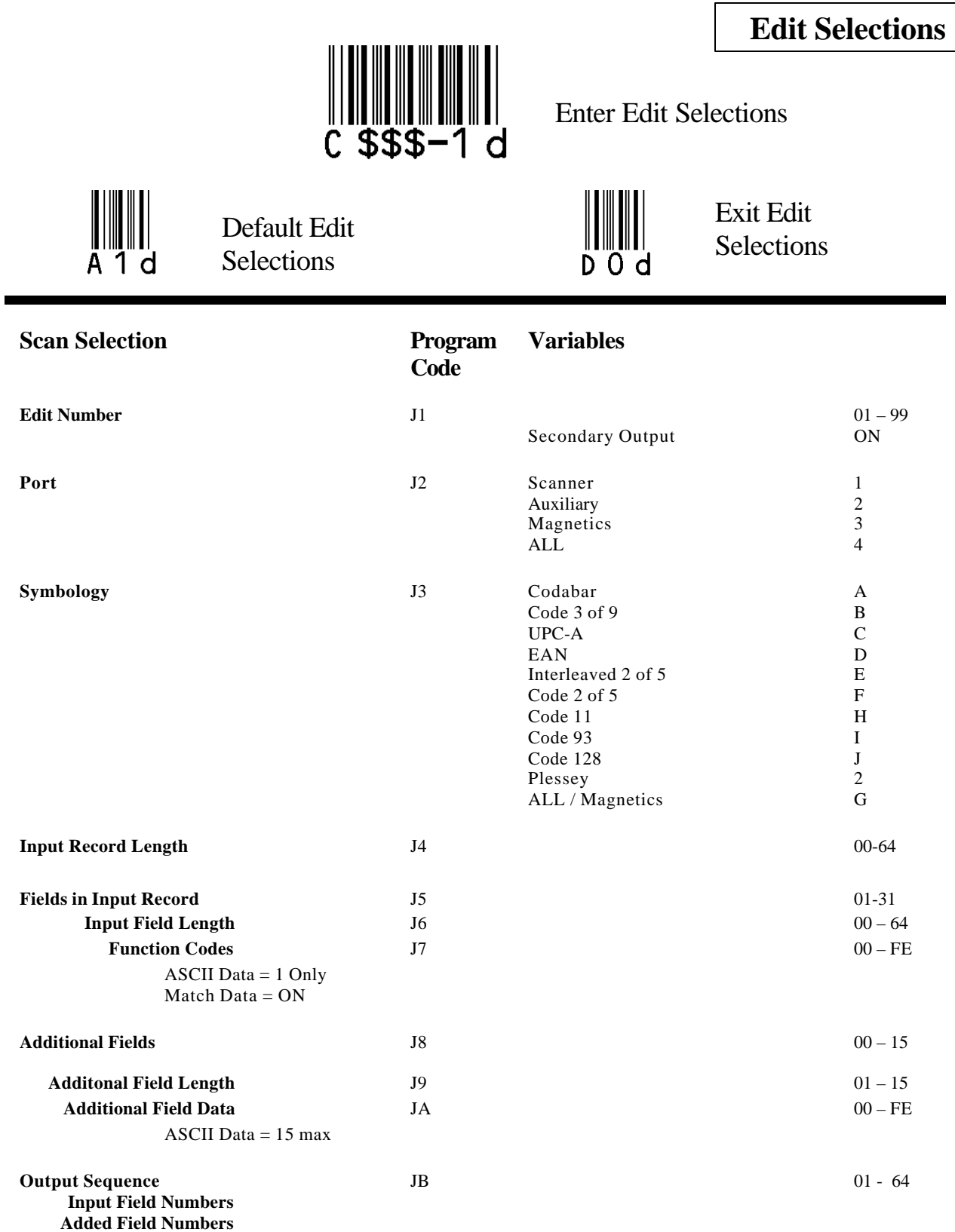

## **TurboWedge Menus 09/06/02**

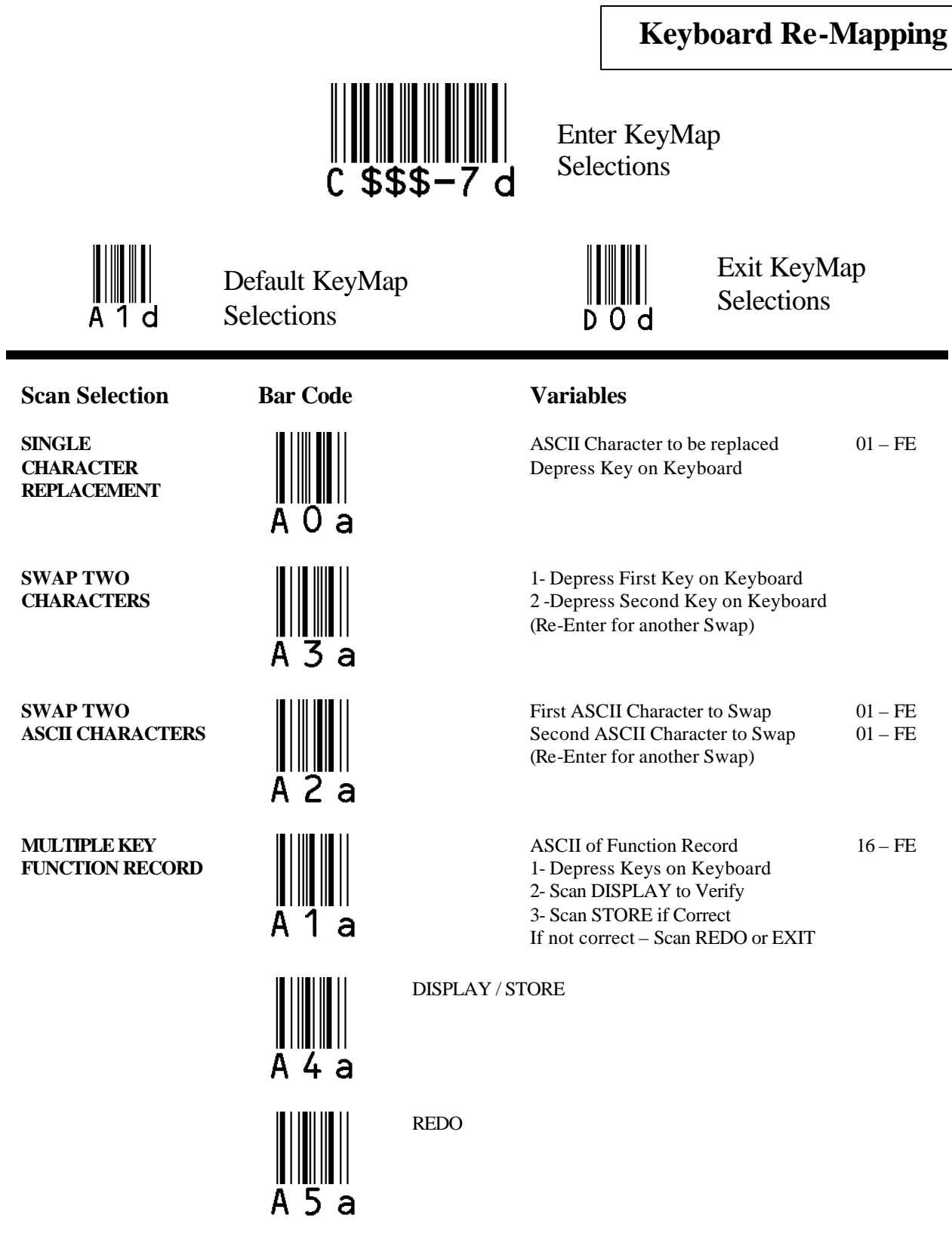

## **Status Check**

A  $\, {\bf B}$ C D

A  $\, {\bf B}$ C

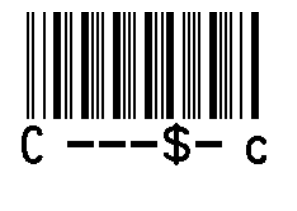

Enter Status Check Selections

Exit Status Check Selections

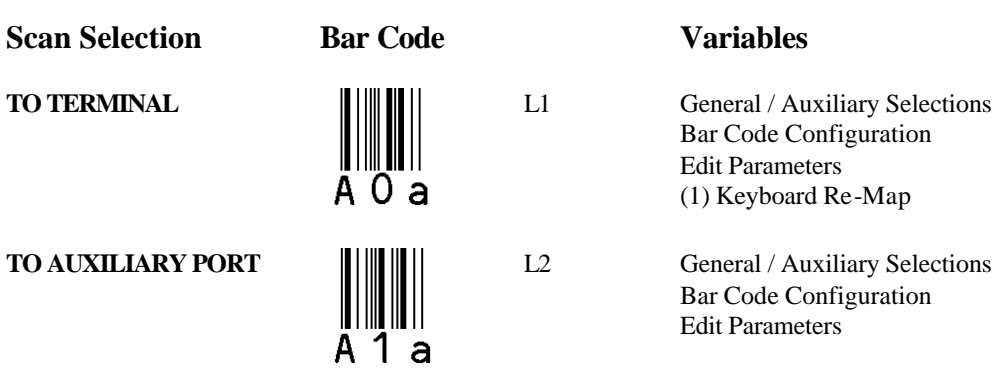

#### **NOTE:**

- (1) TurboWedge 2 Only
- (2) Scanning the EXIT symbol is not required if one of the above selections is scanned.

**Program Mode**

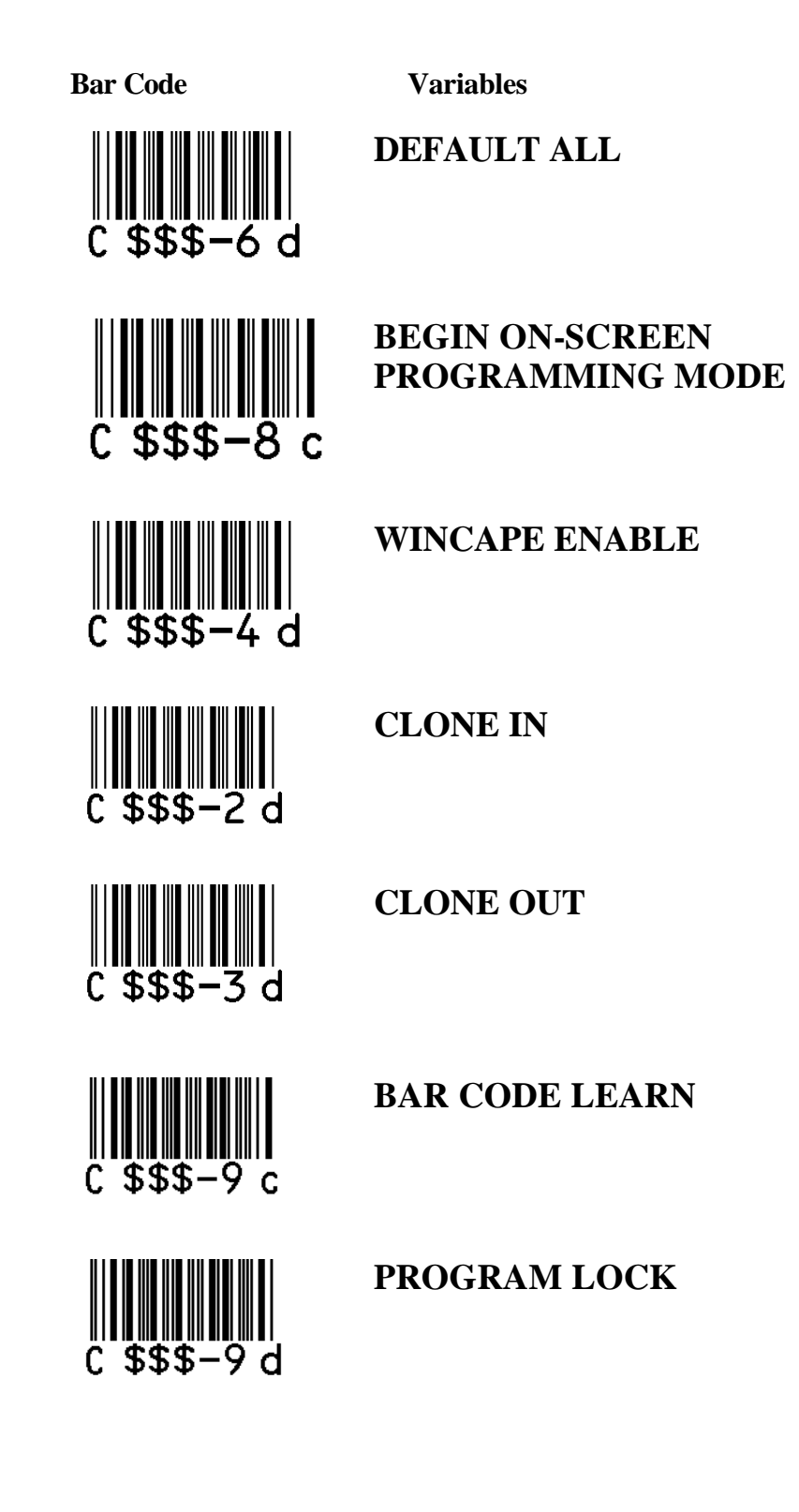

## **TurboWedge Menus**

#### **NOTE:**

The bar codes on this page correspond to symbols on adjoining menu pages. SCAN these bar codes in the sequence indicated to program desired selections and variables

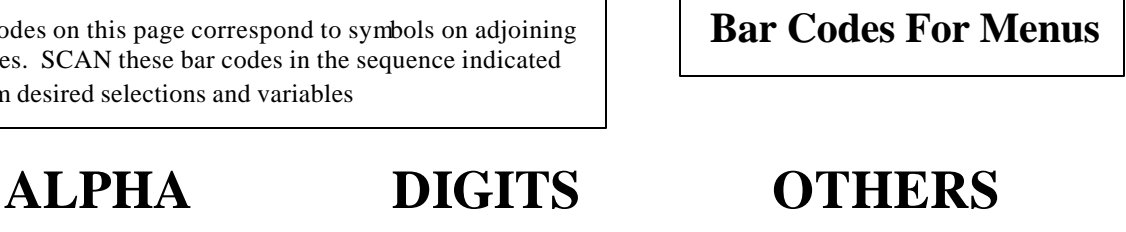

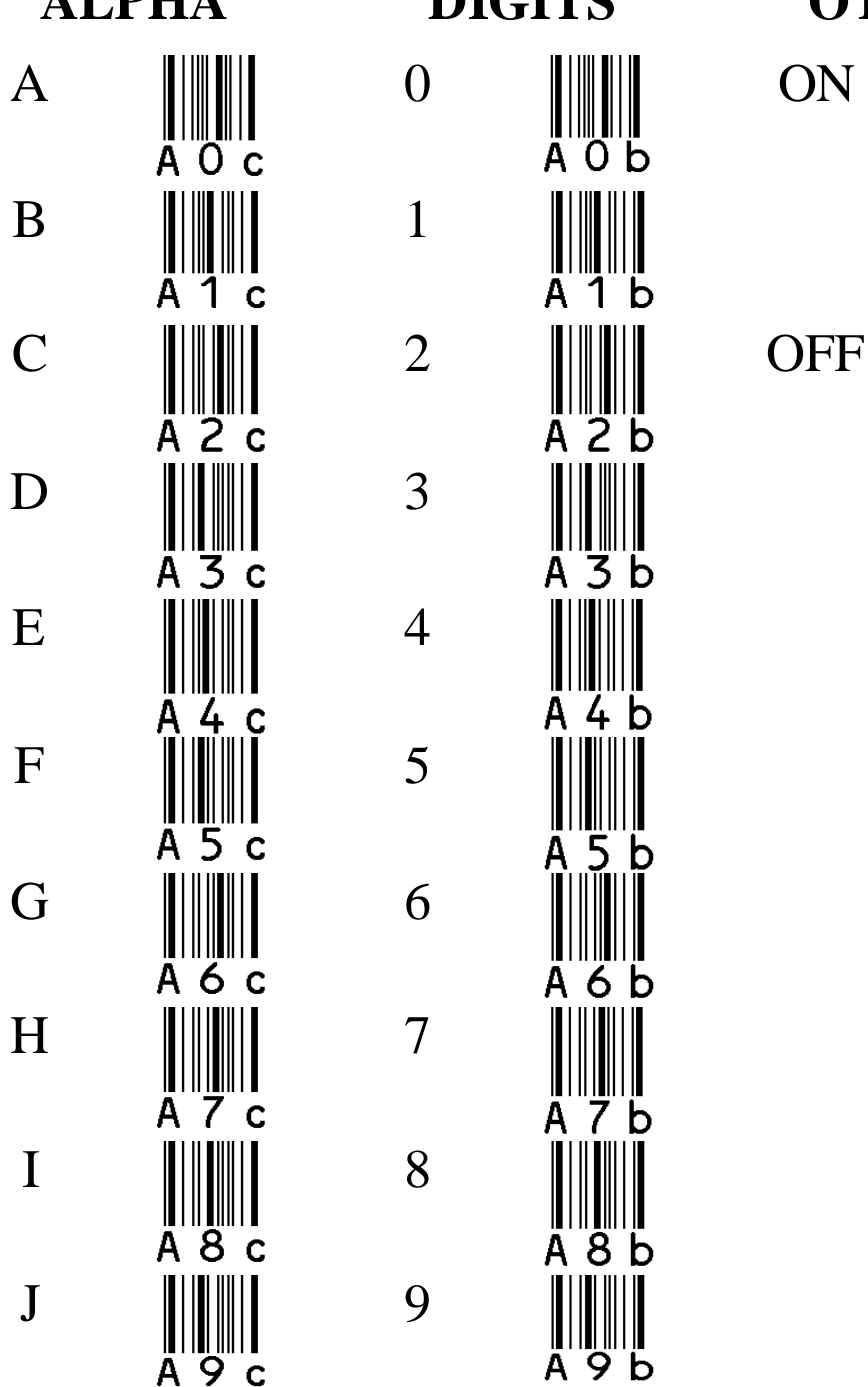

A 2 d

A 3 d